# PCS digital<sup>™</sup>

Suite 64 Quick Reference Card

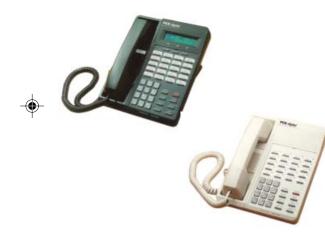

# **Digital Communications** for the Growing Business

# Answering a Call

- pick up the handset or press SPKR.
- 2. When you are through, place the handset 2. To retrieve the held call, press the back in the cradle.

# Placing an Outside Call

- SPKR 1. Pick up the handset or Press the button and
- 2. Press an available CO Line button.
- 3. Dial the number and talk.
- 4. When you are through, place the handset back in the cradle.

#### Placing an Intercom Call

- 1. Pick up the handset or dial the station 4. Press the CLEAR or SPKR button, or place the number of the person you wish to intercom.
- 2. When you are through, hang up.

note: if you wish to utilize the speakerphone to place or receive calls, press the SPKR button. When the lamp next to the speakerphone is active. Press \_\_\_\_\_ again to disconnect.

#### Change from Handset to Speakerphone

- 1. While talking on the handset, press the <sup>SPKR</sup> button (The LED will illuminate).
- 2. Place the handset on the cradle.

#### Change from Speakerphone to Handset

Pick up the handset. The speakerphone will be deactivated.

# Holding a Call

- 1. When an incoming call rings to your phone, 1. While speaking to an outside party, press the <u>HOLD</u> button.
  - corresponding CO Line button, or press the HOLD button again.

# Transferring a Call

- 1. While speaking to the calling party, press the \_\_\_\_\_ button.
- 2. Press the DSS or dial the extension number of the person that will receive the call.
- 3. If the person at that extension answers, or if the phone is in hands-free reply mode, you may announce the caller.
- handset back in the cradle to complete the call transfer.

#### Transferring a call into another user's mailbox

- Press your Voicemail button 1.
- 2. Press the preprogrammed DSS button or dial the extension number
- 3. Press the CLEAR or SPKR button, or place the handset back in the cradle to complete the call transfer.

# Page (Zone and All Call)

- 1. Dial 200 for all telephones
- Dial 201 208 representing zones 1 8 2.
- 3. Make announcement
- Place the handset in the cradle 4

Pub 5098-99

PCSD-QRC-1 0 1.pmd

1

6/21/2005, 8:12 PM

Speed Dial Bins:

| 500 |
|-----|
| 501 |
| 502 |
| 503 |
| 504 |
| 505 |
| 506 |
| 507 |
| 508 |
| 509 |
| 510 |
| 511 |
| 512 |
| 513 |
| 514 |
| 515 |
| 516 |
| 517 |
| 518 |
| 519 |

| Call Forward | (No Answer) to | Voicemail |
|--------------|----------------|-----------|
|              |                |           |

note: This feature requires the Integrated Voicemail.

- 1. Press \_\_\_\_\_2.
- Display Phone: Press [next] then, press the [n\_ans] soft button.
  Non-Display Phone: Press 4
- Dial the hunt group (253) which corresponds 3. to your voicemail system.
  4.
- 4. Press [save]

note: Voicemail is preprogrammed as hunt group 253 on the system.

- 5. Select [C] for outside lines, or [1CM] for internal calls or [1CM/C] for all calls
- Non-Display Phone: Press () for 10 seconds, ..., 4 for 50 seconds.
- 7. Display Phone:Press the [:h] soft button until the desired no-answer time is reached.
- 8. Press the CLEAR button to return to idle
- 9. To delete call forwarding press the soft button under [CFW] in the display, then press [de1]

#### Pick up - Group

 Press X to pick up an actively ringing call within your pick up group.

#### Last Number Redial (LNR / Redial)

- Press FEAT 8 to dial the last number

# Background Music (if enabled)

- Dial 800 to toggle source one on and off
- Dial 801 to toggle source two on and off

# Conferencing

- 2. Make the next call:
  - a. Press a CO Line button and dial the telephone number.
  - b. Dial the station number if the next call is within the system.
- 3. Join the callers by pressing \_\_\_\_60
- 4. If you wish to join an additional caller, repeat steps 2 and 3.

# Conference Room

- 1. Transfer a call or Dial into the Conference room number 860 867
- 2. Hang up to exit the conference room

# Speed Dialing (Station)

#### Saving:

- 1. Press \_\_\_\_\_1.
- 2. Dial the bin number (500 thru 549).
- 3. Display Phone: Press the [≤how] soft button.
- 4. Press [ch9]
- 5. Dial the telephone number. The system will automatically access a CO Line.
- 6. Press [Save]

#### Dialing

1. Dial the preprogrammed Station Speed Dial bin number (500 thru 549).

PCSD-QRC-1\_0\_1.pmd

2

6/21/2005, 8:12 PM